## Elaborazione risposte a domanda a risposta chiusa con opzione multipla con il "conta se"

Per elaborare i dati raccolti con domanda a scelta multipla si può utilizzare la funzione di EXCEL "CONTA.SE".

La formula da utilizzare è la seguente CONTA.SE(**dove vuoi contare;"\*cosa vuoi contare\*").**

Qui sotto un esempio:

si vogliono contare le occorrenze di scelta frutti tra mela, pera, uva.

Nei campi si avranno i frutti scelti separati da virgola.

Si prepara una tabella con le 3 opzioni in colonna e accanto ad ognuna ci saràil campo in cui utilizzare la formula CONTA.SE.

Qusta formula prevede due valori in ingresso: i campi da analizzare e la stringa che si vuole cercare nei campi. La formula sommerà 1 se la stringa si trova, 0 se non si trova.

Nel nostro esempio, nel campo dove si deve vedere il risultato si scrive

=CONTA.SE(A3:A10;"\*mela\*"), dove le virgolette delimitano la stringa e gli asterischi indicano 'qualsiasi carattere'.

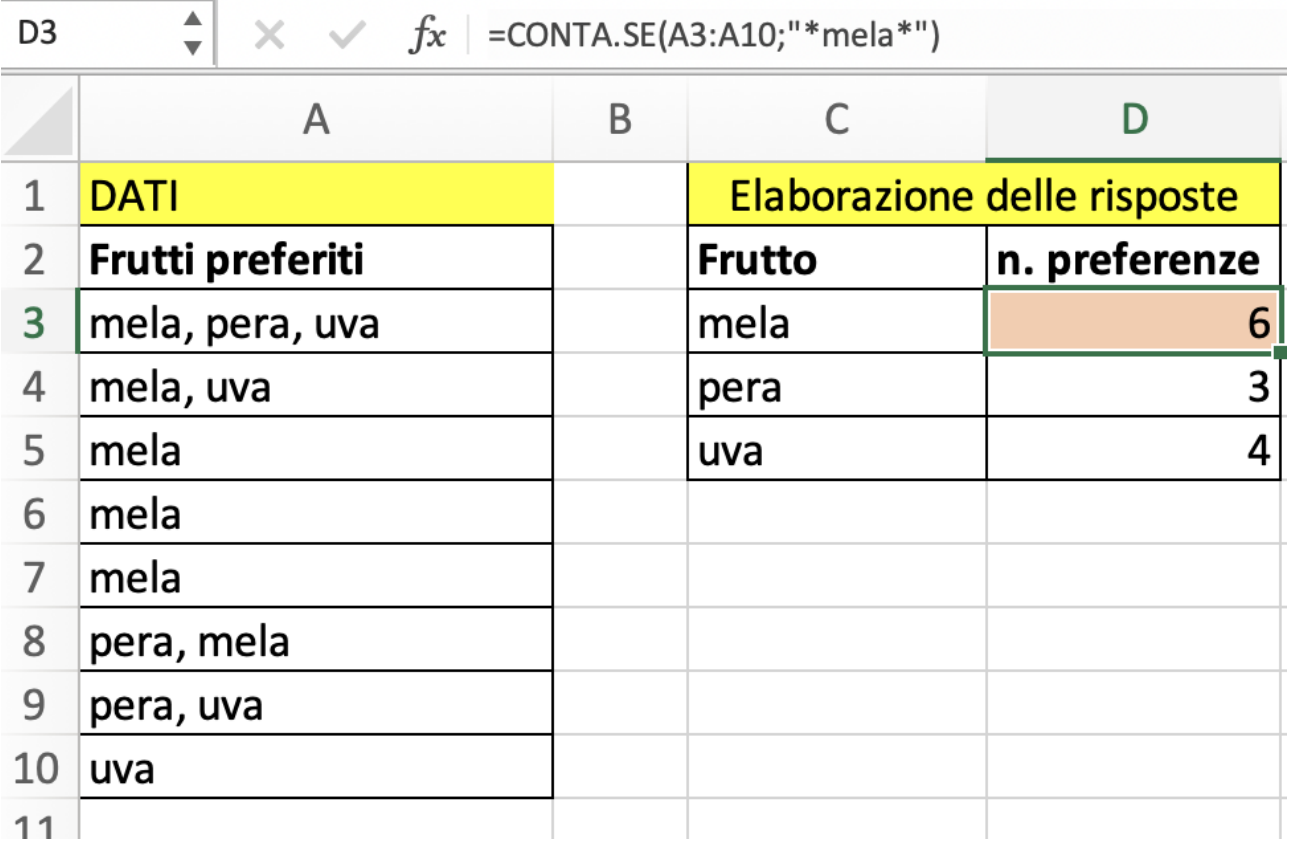

*1 Esempio di conta se*